#### microsiga

# **Boletim Técnico**

## **Importação XML TISS**

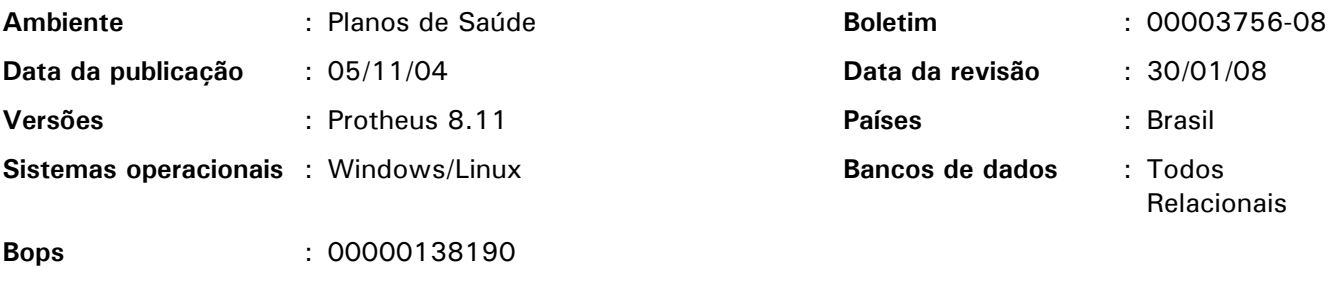

#### **Tabelas utilizadas** : BEA,BE2,BEJ,BD5,BD6,BD7,BQV,BE4,BEG,BSA

Este boletim destina-se aos analistas e tem como objetivo estabelecer um roteiro de configuração e de utilização do Importador XML. Sendo assim, não está vinculado a nenhuma atualização do Protheus.

O Importador XML está disponível a partir da versão Protheus 8, sendo processado apenas em ambientes que utilizam o TOP Connect.

### *Importante:*

Para implementação deste bops é **imprescindível que primeiramente** sejam realizadas as seguintes implementações:

- Execução do compatibilizador do bops 0000095189 referente a TISS, bem como do bops 0000125669 referente ao Portal.
- Execução do update disponibilizado no ftp da microsiga com data 20/12/2007 ou posterior. Nome do arquivo: (07-12-20-update-mptp811.zip)
- Execução do compatibilizador do bops 00000139065 referente à criação de críticas do importador XML.

## **Função do Importador XML**

O Importador XML realiza a importação das transações "Prestador para Operadora", devolvendo o arquivo posteriormente para o prestador.

Recomenda-se a utilização de um editor de XML para melhor entendimento dos Schemas da ANS. Além disso, é necessário ter um conhecimento das guias em papel, bem como dos leiautes das guias descritos nos Schemas.

Para conhecimento do processo operacional do TISS é necessário ler os documentos disponibilizados nos seguintes sites:

Ans

http://www.ans.gov.br

Validação de Hash

http://pajhome.org.uk/crypt/md5/

Arquivos de Schemas disponibilizados pela ANS:

http://www.ans.gov.br/padroes/tiss/schemas/

## Procedimentos de configuração

1. No ambiente Configurador, selecione as opções "Ambiente/Cadastros/Menus" e inclua no menu do ambiente Plano de Saúde, a opção de execução do PLSA973 conforme especificações a seguir:

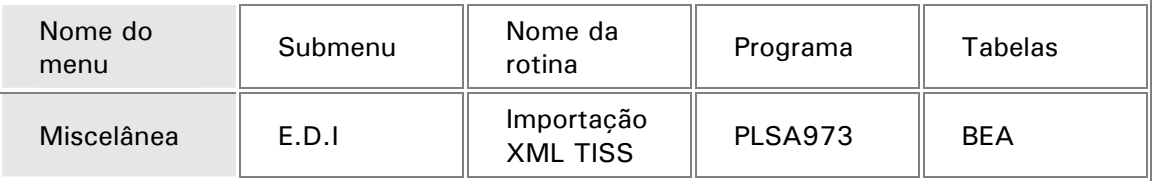

2. No ambiente Configurador, selecione as opções "Ambiente/Cadastro/Parâmetro" e configure os seguintes parâmetros:

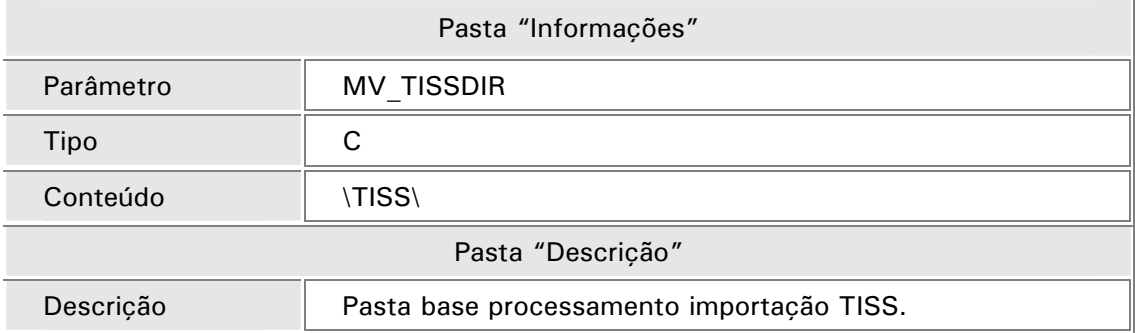

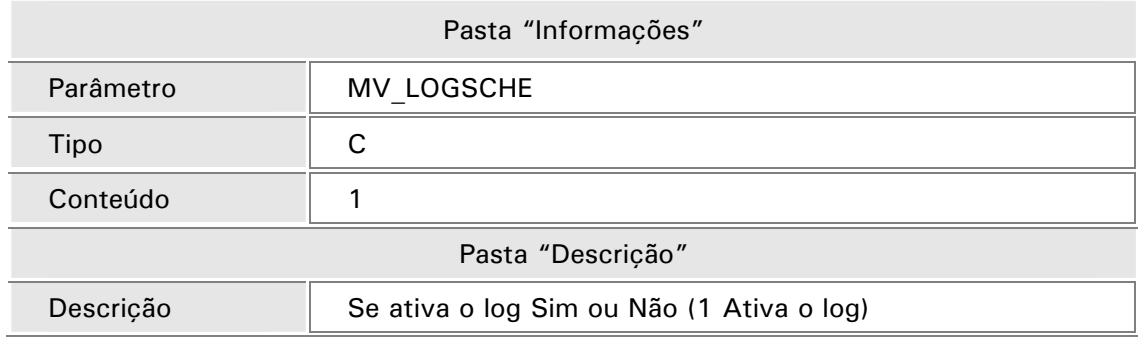

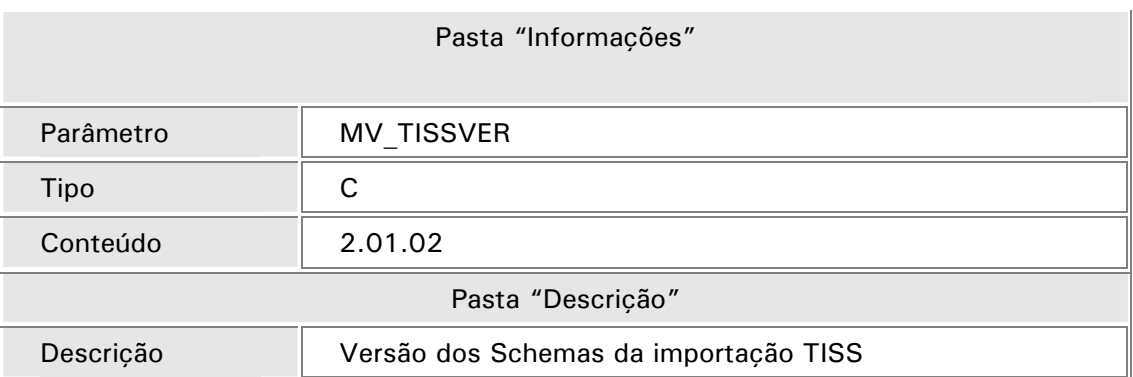

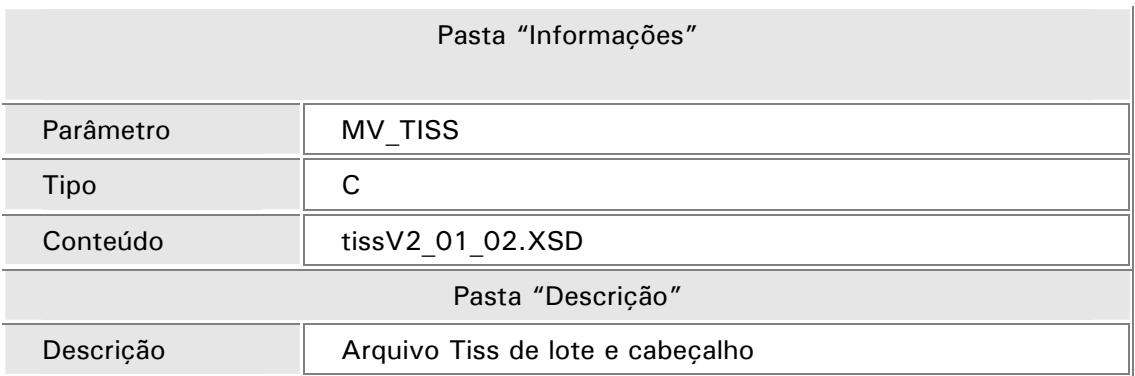

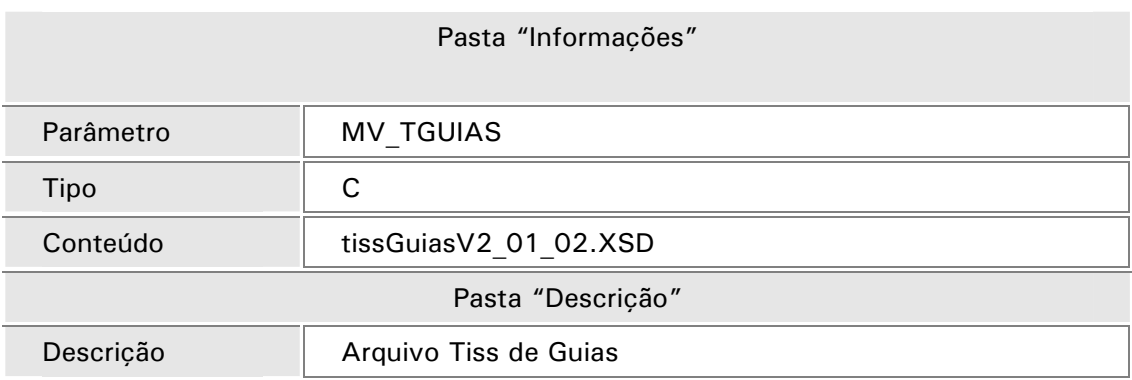

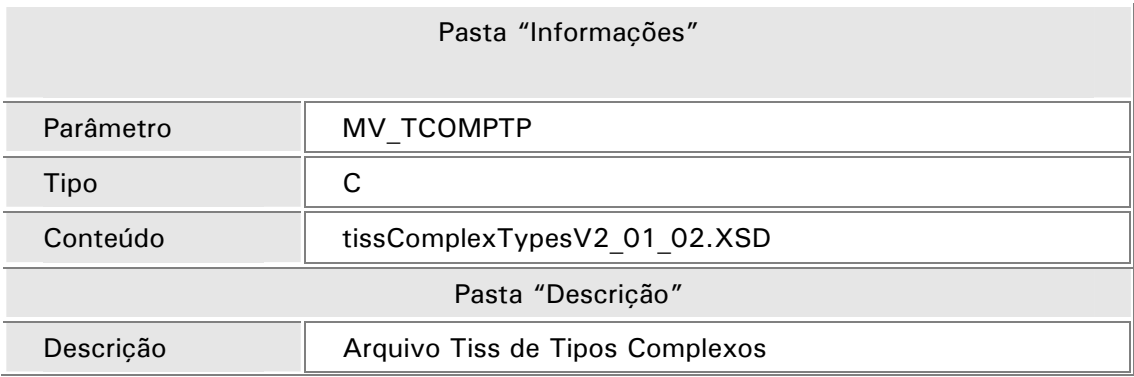

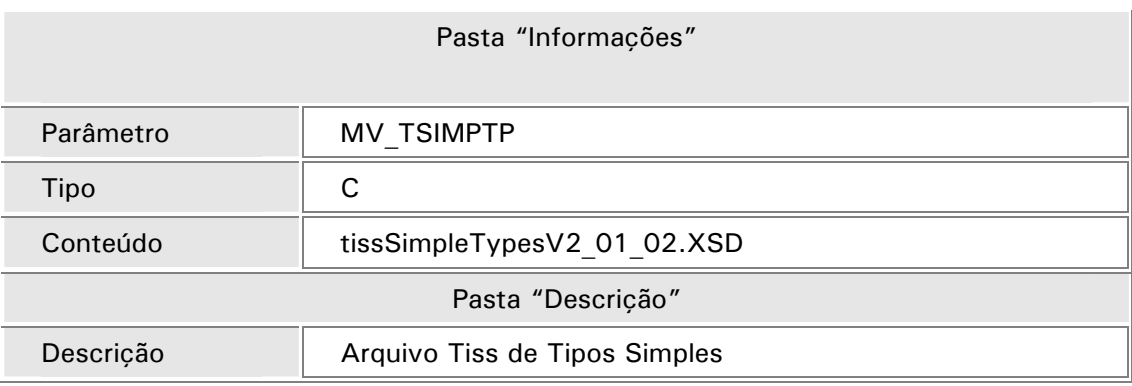

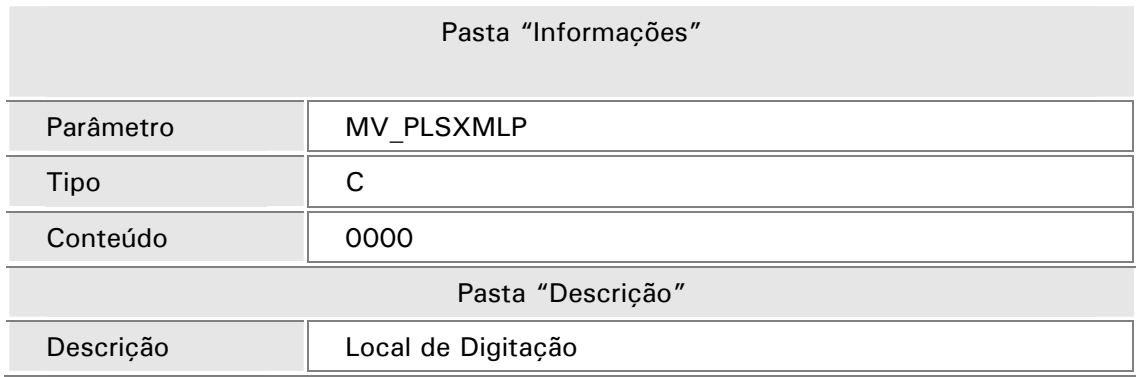

## *Importante!*

Após criar os parâmetros é necessário executar a rotina "Importação XML TISS" (PLSA973) para que sejam criados automaticamente no servidor os diretórios para tratamento dos arquivos gerados pela rotina. O sistema criará a seguinte estrutura de diretórios:

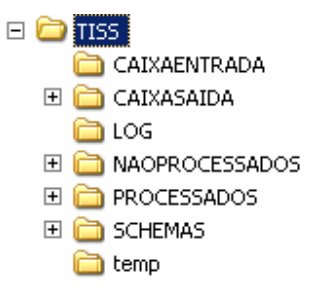

Procedimentos de Utilização

1. Acesse o ambiente do "Plano de Saúde" e selecione as opções "Miscelânea/E.D.I/Importação Xml TISS (PLSA973)"

Será apresentada a janela "Importação de Guias no padrão TISS".

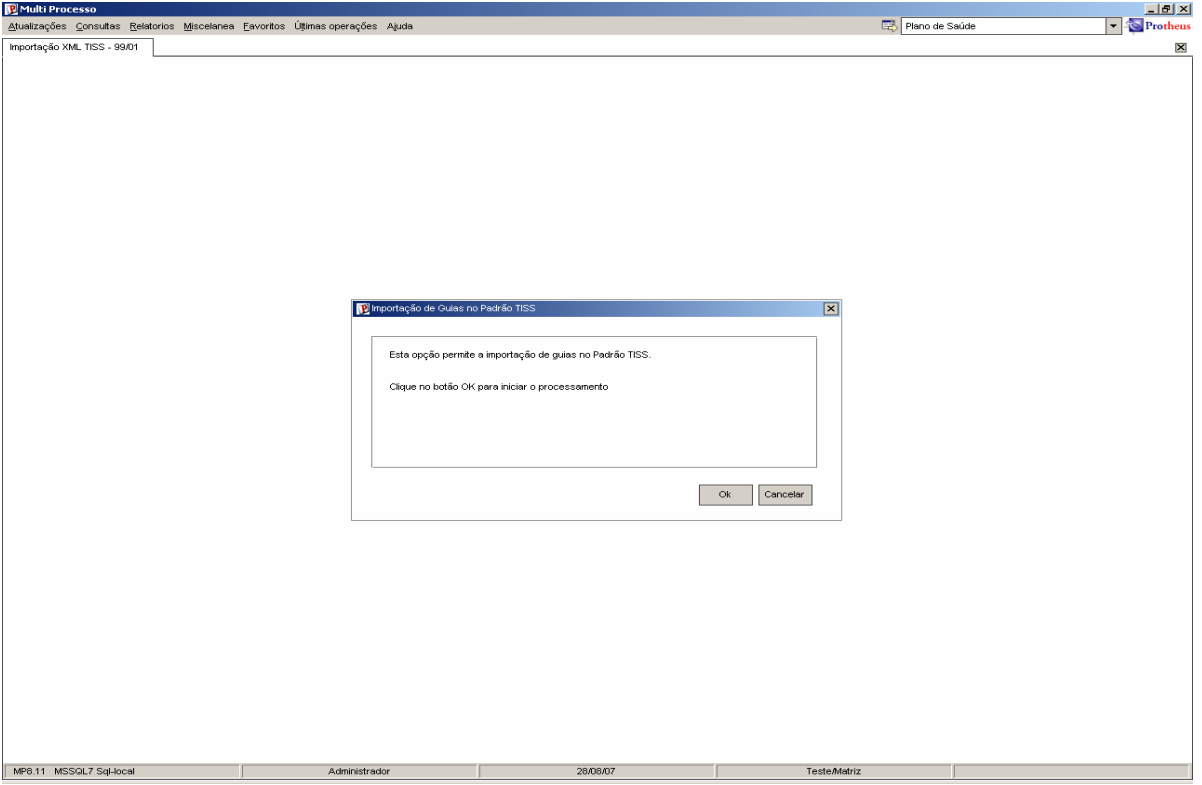

2. Clique no botão "OK".

O sistema iniciará o processo de validação dos "*Schemas*" bem como o processamento dos arquivos XML encontrados na pasta "\TISS\CAIXAENTRADA" localizada no servidor.

3. Após o processamento do arquivo XML será apresentada uma janela de conclusão com mensagens referente ao processo.

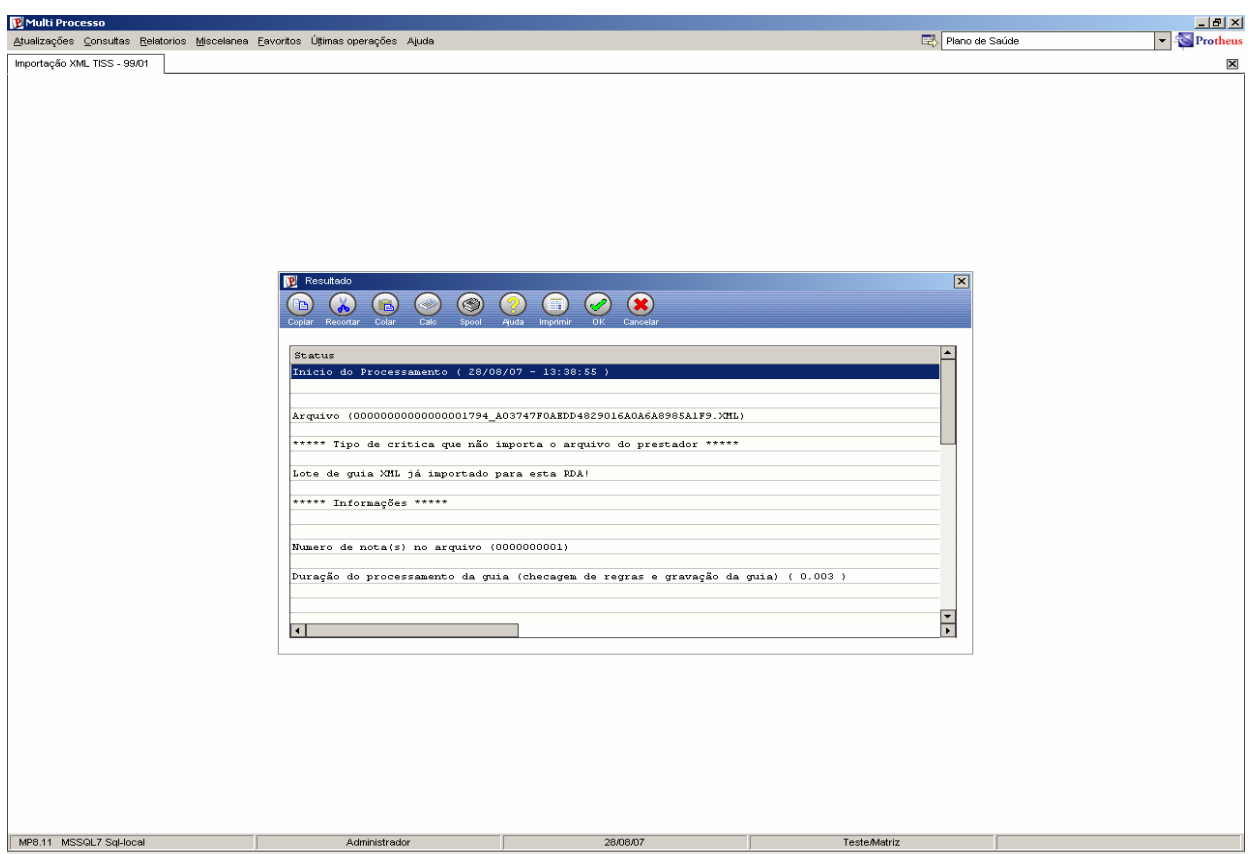

4. Acesse a pasta "\TISS\LOG" localizada no servidor para verificar o arquivo de log que foi gerado 'XMLLOG.TXT.

O arquivo de log contém todas as informações apresentadas pela mensagem anterior.

## *Observação*

Este arquivo de log somente será gerado se o parâmetro "MV\_LOGSCHE" estiver habilitado.

## *Exemplo*

Inicio do Processamento ( 10/12/07 - 18:10:43 )

- Nome do arquivo que foi processado Arquivo (00000000000000000004\_a383f809683513dc25eff28a00658ea1.xml)
- Indicação da existência de dados inconsistentes ou estrutura inválida \*\*\*\*\* Informações \*\*\*\*\*

Local de Atendimento não encontrado com base no Endereço do Executante -> (008-22461000-468 -ES ) Numero Guia do prestador ( 0048766 )

• Informação sobre o processamento do arquivo (gravação, validação de regra de negocio) \*\*\*\*\*\* INICIO - INFORMAÇÃO DO PROCESSAMENTO DA(S) GUIA(S) \*\*\*\*\*\*

GUIA GRAVADA -- Nota (0048766) AUTORIZAÇÃO PARCIAL

#### **\*\* CRITICA(S)**

- Critica do Sistema Sistema -> (01-20010001) - 034 - Procedimento inválido para lançamentos analítico/sintético)
- Critica de/para Tiss Tiss -> 9999 - Codigo De/Para não cadastrado
- Resumo do processamento Numero de nota(s) no arquivo (0000000001) Numero de nota(s) Gravadas (0000000001) Numero de nota(s) Não Gravadas (0000000000)

\*\*\*\*\*\* FIM - INFORMAÇÃO DO PROCESSAMENTO DA(S) GUIA(S) \*\*\*\*\*\*

Duração do processamento da guia (checagem de regras e gravação da guia) ( 6.077 )

Fim do Processamento (18:16:48 ) Duração ( 6.329 )

## *Observação1:*

Caso as críticas não tenham sido cadastradas serão descritas nos arquivos de retorno da seguinte forma: **"9999-Código De/Para não cadastrado".** 

Todo o processo de importação é controlado por meio da ativação das críticas, que é realizada na rotina "Motivos Criticas" (PLSA505), por meio do campo "Ativa?" (BCT\_ATIVO), sendo que as críticas devem ser cadastradas nos campos "Glosa TISS" (BCT\_GLTISS) e "Desc. Glosa (BCT\_DESTIS), conforme abaixo, de acordo com tabela de domínio, encontrada no site da ANS www.ans.gov.br:

- 079 "Item da liberação não solicitado"
- 081 "Liberação não encontrada"
- 082 "Item da liberação já executado"
- 083 "Item com quantidade maior que a solicitada"
- 084 "Resumo de internação sem previa Solicitação."

Ao executar o compatibilizador "U\_UPDPL105", referente ao bops 00000139065, serão criadas as seguintes críticas:

• 087 – "Bloqueio de pagamento e cobrança, evento não Autorizado."

Crítica criada como "ativo = não", controla o tratamento de inclusão de eventos negados no contas médicas e coloca a guia em conferência com os eventos negados/bloqueado para pagamento e cobrança.

Na guia de solicitação de internação a guia fica em digitação.

• 088 – "Matrícula não existe ou inválida, criado usuário genérico"

Crítica criada como "ativo = não", controla o tratamento de inclusão de usuário genérico quando a matricula informada no arquivo xml for inválida.

• 089 - "Tipo de procedimento inválido para o procedimento informado"

Crítica criada como "ativo = não", controla o tratamento de tipo de procedimento X código do procedimento.

Caso seja informado o tipo do procedimento para o "plsxmov", o qual vai validar se é correspondente ao código do procedimento informado. A única tag que inclui esta informação é a tag de outras despesas, tag "tipoDespesa":

- 1 Gases Medicinais
- 2 Medicamentos
- 3 Materiais
- 4 Taxas Diversas
- 5 Diárias
- 6 Aluguel

O arquivo "plsxmov" contém informações do cabeçalho da guia bem como os itens.

## *Observação2:*

Os arquivos de importação sempre serão registrados na tabela "BSA – Solicitações Int.Even. OnLine", para evitar duplicidade no processamento de um mesmo arquivo

- 5. Clique no botão "Ok" para finalizar.
- 6. A estrutura de diretórios criada após o acesso da rotina pela primeira vez possui a seguinte composição:

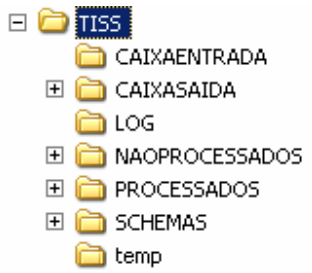

• "CAIXAENTRADA" – Contém os arquivos do prestador

Caso haja algum problema que impeça a leitura de um arquivo XML, que esteja na pasta "\TISS\CAIXAENTRADA", a rotina registrará o problema no log e fará o processamento dos demais arquivos XML existentes na pasta.

- "CAIXASAIDA" Contem os arquivos de retorno para o prestador
- "LOG" Contem os arquivos de log´s do processamento:

A cada processamento, o arquivo "XMLLOG" que estiver na pasta "\TISS\LOG\", será renomeado com a data e hora para que seja mantido o histórico do processamento.

As informações contidas no arquivo de log são para auxiliar no ajuste do processo.

 Na pasta "\TISS\LOG" existe o arquivo "GUIAS.TXT" que contem a tradução dos Schemas XML.

• Nomenclatura do arquivo GUIAS.TXT e alguns tipos de dados:

CP\_ - Indica que é um campo

- OP Indica que é opcional
- CH\_ Indica que deve ser escolhido somente um item
- Neste arquivo GUIAS.TXT também há informações de tipos de dados bem como o conteúdo permitido:

MA – Maximo permitido

MI – Mínimo permitido

STRING – Somente Texto

INTEGER – Somente inteiro

*Exemplo:* de parte do conteúdo do arquivo de GUIAS.TXT: **MENSAGEMTISS** 

-----------------------------------------------------

 CABECALHO IDENTIFICACAOTRANSACAO **CP\_TIPOTRANSACAO**  STRING; CP\_SEQUENCIALTRANSACAO **INTEGER;**  CP\_DATAREGISTROTRANSACAO DATE; CP\_HORAREGISTROTRANSACAO TIME; **FALHANEGOCIO\_OP**  CP\_CODIGOGLOSA **STRING;MA=4;**  CP\_DESCRICAOGLOSA STRING;MA=100; CP\_OBSERVACAO\_OP  $STRING; MA = 240;$  **ORIGEM\_CH**  CODIGOPRESTADORNAOPERADORA\_CH

- "NAOPROCESSADOS" Nesta pasta ficarão os arquivos XML não processados, ou seja, os que foram retirados da pasta "caixaentrada"
- "PROCESSADOS" Pasta em que ficarão os arquivos XML processados, ou seja, os que foram retirados da pasta "caixaentrada"
- "SCHEMAS" Contem os arquivos de Schemas baixados do site da ANS
- "TEMP" Pasta de processamento temporário da rotina.
- 7. Após o processamento da importação, o arquivo de retorno deve ser enviado para o prestador.
	- Para cada arquivo XML processado será gerado um arquivo de retorno, mesmo que tenha 100 guias por exemplo.
	- O arquivo de retorno conterá informações de todas as guias, procedimentos e criticas existentes. Para mais informações do conteúdo descrito no arquivo de retorno consulte os SCHEMAS da ANS.
- 8. As guias processadas terão o mesmo tratamento realizado no atendimento da rotina "Autorização SADT" (PLSA090), sendo as seguintes guias:
	- Guia Autorizada
	- Guia Negada
	- Guia Autorizada Parcialmente.

9. As solicitações podem ser realizadas de duas formas:

- Por meio do atendimento dentro da operadora na rotina "Liberação" (PLSA094B), devendo ser informado o número da autorização para que o prestador envie o arquivo de execução.
- Por meio do "Portal" (informações no bops 0000125669), devendo também ser informado o número da autorização para que o prestador envie o arquivo de execução.

10.O ambiente "Plano de Saúde" permite que sejam geradas as seguintes guias:

- Guia de consulta esta guia é utilizada para que seja feita uma execução direta ou usar uma possível liberação já cadastrada no sistema pelo atendimento.
- Guia de Solicitação de SADT gera uma guia no atendimento da mesma forma que a rotina de "Liberação".
- Guia Sp\_Sadt esta guia e utilizada para fazer uma execução direta ou usar uma guia previamente Liberada.
- Guia Solicitação de Internação gera uma guia no atendimento conforme a rotina de internação.
- Guia Solicitação de Prorrogação implementa procedimentos em uma internação existente.
- Guia Honorário Individual define participação dos médicos nos referentes procedimentos da internação ou prorrogação.
- Guia de Resumo de Internação fechamento da internação definindo valores, tipo de faturamento (parcial ou tonal) e data de alta.

## *Observação*

Foi implementada uma regra de checagem, ao realizar a importação das guias. Assim quando importado o arquivo xml com base em uma solicitação (existente), o sistema checará se o prestador executante poderá efetuar o item da solicitação.

- 11. Existem três formas de importação quando se trata de internação, conforme a seguir:
	- Solicitação de Internação: Digitar a guia de internação no atendimento ou importar a guia de solicitação de internação.
	- Prorrogação de Internação: Digitar a prorrogação no folder "Evolução" da rotina "Internação" (PLSA092) ou importar a guia de solicitação de prorrogação.
	- Honorário Individual/Resumo de Internação: Deve-se sempre importar primeiro o arquivo de "Honorário Individual", independente da forma escolhida, sendo que só será possível importá-la caso exista procedimentos que não tenham sua participação definidas na equipe.

O arquivo de "Resumo de Internação" deve ser importado por último, com a equipe definida, para os procedimentos que não tiveram guia de honorário medico.

A tag Equipe tem a mesma funcionalidade do arquivo de Honorário Individual, ou seja, define a participação dos profissionais.

Honorário Individual para médicos da rede. Equipe para médicos não pertencentes à rede (particular)

## *Observação1*

É possível incluir informações complementares, utilizando o ponto de entrada "PLSXMINF", descrito neste boletim, conforme exemplo:

#### **\*\* INFORMAÇÕES COMPLEMENTARES**

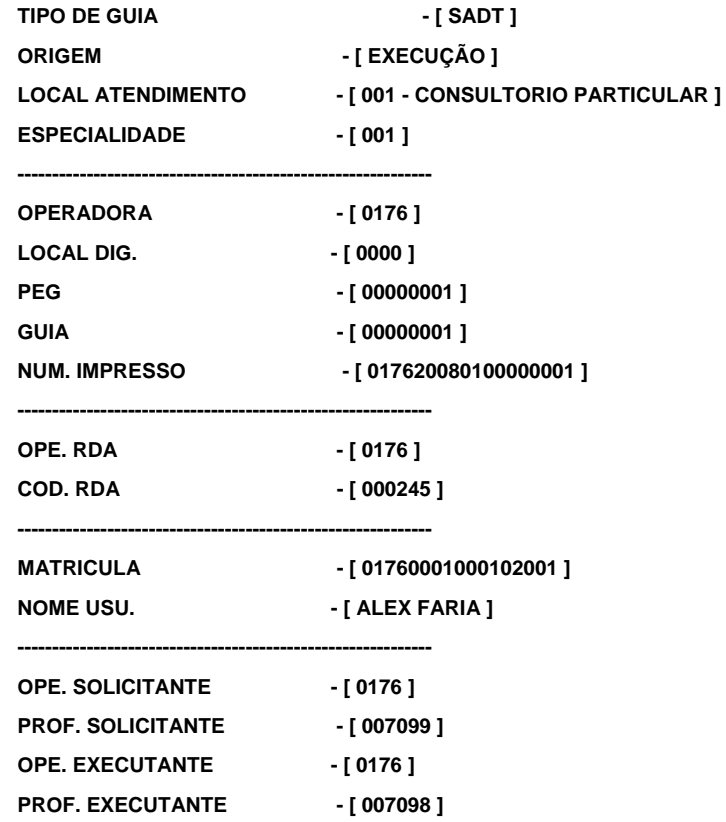

## *Observação2*

Um arquivo de execução pode ser enviado diretamente ou após o envio do arquivo de solicitação.

Ao realizar o processo de importação, caso o parâmetro "MV\_PLSWLIO" esteja ligado com conteúdo "1", será gerado o arquivo de log "plsxmov20070828".

#### *Exemplo:*

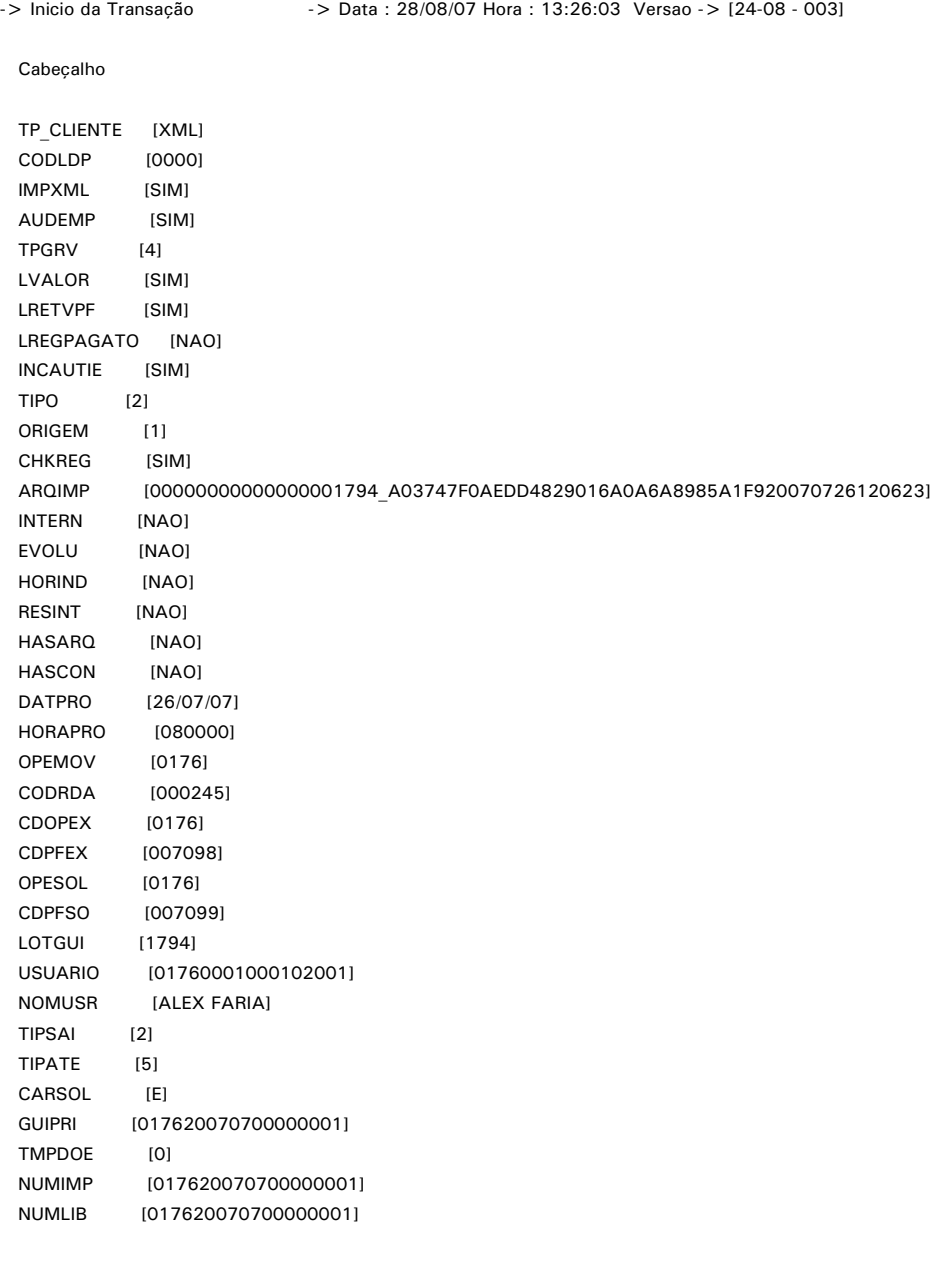

Itens

CODPAD [02] CODPRO [20104065] QTD [1.00] SEQMOV [001] QTDAUT [1.00] NVLRAPR [0] TPPROC [] DTPROC [20070726]

CODPAD [01] CODPRO [90000021] QTD [1.00] SEQMOV [002] QTDAUT [1.00] NVLRAPR [35] TPPROC [] DTPROC [20070726]

 aRetFun[1] [Sim] lImpXml [Sim]

<< Query que busca a liberação >>

```
 SELECT R_E_C_N_O_ AS REG FROM BEA010 WHERE BEA_FILIAL = ' ' AND BEA_OPEMOV = '0176' AND BEA_ANOAUT = '2007' 
AND BEA_MESAUT = '07' and BEA_NUMAUT = '00000001' and BEA_ORIGEM = '2' and BEA_OPEUSR = '0176' and
BEA_CODEMP = '0001' AND BEA_MATRIC = '000102' AND BEA_TIPREG = '00' AND BEA_DIGITO = '1' AND D_E L_E_T_ = ' '
 << Criticado >> ------------------------------------------------------ 
  Eventos Negados 
 Seq CodPad CodPro  nQtdSol Descricao  valor Part. Financ.
  001 02 20104065 1.00 Cerumen - remocao 0.00 
 002 01 90000021 1.00 MATERIAIS EM GERAL 0.00
  Criticas 
  Seq Codigo Critica 
  001 079 Execução sem previa solicitação 
  002 079 Execução sem previa solicitação 
  Valor Total Participacao Financeira [0.00] 
  Numero de controle no arquivo de criticas (BXE/BXF) [000000001602] 
  Mensagem cliente (opcional) [] 
  Variaveis de ambiente 
  cTpLibToAut [] 
  lAprovLib [Nao] 
 cGuiaOri []
  cCodLoc [] 
  cCodEsp [] 
  aAutItens 
  [1] [2] [3] [4] [5] [6] [7] [8] [9] [10] [11] 
  Seq CodPad CodPro nQtdSol (Dif. Lib - Aut) status recno lColsDel nQtdAut IteJaExecAnt IteExiLib 
  001 02 20104065 1.00 0.00 Sim 0 Nao 1 Nao Nao 
  002 01 90000021 1.00 0.00 Nao 0 Sim 1 Nao Nao 
  lOPMM [Nao] 
  aMatOPMM 
  [1] [2] [3] [4] [5] [6] [7] [8] 
  Seq CodPad CodPro nQtdSol (Dif. Lib - Aut) status recno lColsDel 
  002 01 90000021 1.00 0.00 Sim 0 Sim 
-> PLSXMOV Fim da Transacao iniciada em 13:26:03 -> 7.250 Segundo(s)
```
## *Ponto de entrada para tratamento da Rda, Solicitante, Executante e Matricula.*

#### PLSXMLPROF

Este ponto de entrada permite que sejam tratadas as informações contidas no arquivo XML, para a Rda, Profissional Solicitante, Profissional Executante e Matricula do usuário.

### **Especificações do Ponto de Entrada:**

- cRdaOri := ExecBlock("PLSXMLPROF",.F.,.F.,{"R",cRdaOri,"1",cNumImp,cOrigem,nIdx} )
- cMatric := ExecBlock("PLSXMLPROF",.F.,.F.,{"M",cMatric,"8",cNumImp,cOrigem,99} )
- cProfSol := ExecBlock("PLSXMLPROF",.F.,.F.,{"S",cProfSol,"3",cNumImp,cOrigem,nIdx} )
- cCodProf := ExecBlock("PLSXMLPROF",.F.,.F.,{"CE",cCodProf,"5",cNumImp,cOrigem,nIdx})
- "R" Tratamento para Rda
- "S" Tratamento para Profissional Solicitante
- "CE" Tratamento para Profissional Executante
- "M" Tratamento para Matricula do usuário.

#### **Parâmetros:**

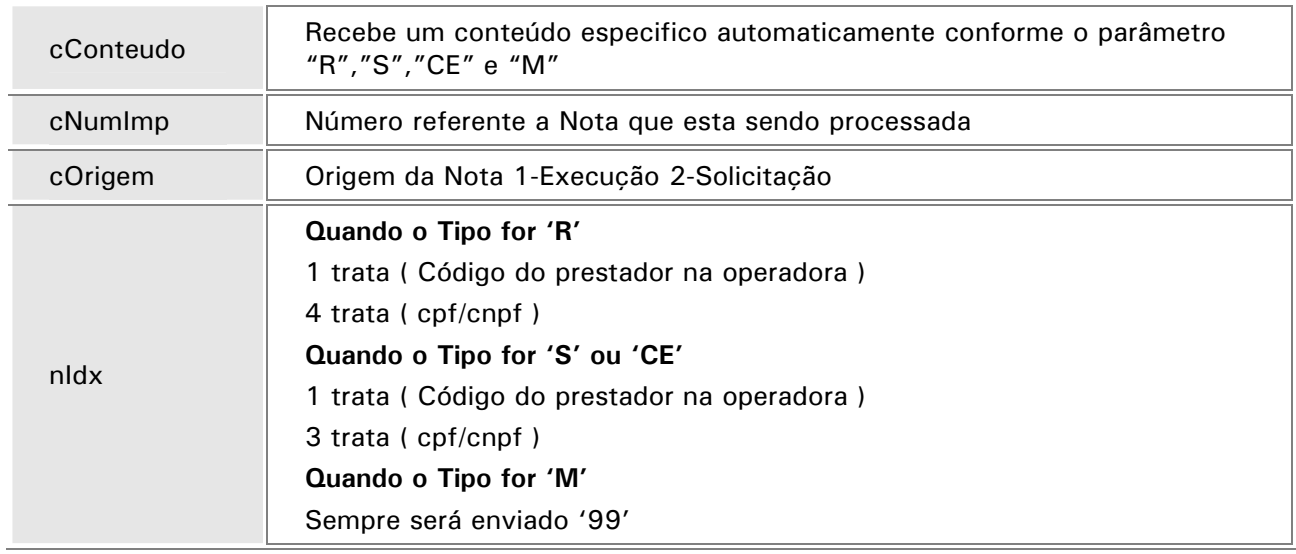

#### **Retorno:**

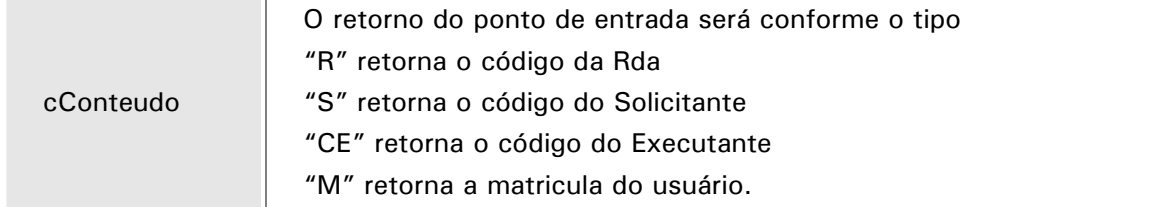

### **Exemplo:**

```
User Function PLSXMLPROF 
LOCAL cRet := ""
LOCAL cTp : = paramixb[1]
LOCAL cCodigo := AllTrim(paramixb[2]) 
LOCAL nLen := Len(cCodigo)
LOCAL cChaveAux := Substr(cCodigo,1,nLen-1) 
LOCAL cNivelRd := paramixb[3]
LOCAL cNumImp := paramixb[4]
LOCAL cOrigem : = paramixb[5]
Do Case 
        Case cTp = 'R' BAW->( DbSetOrder( 3 ) ) //BAW_FILIAL + BAW_CODINT + BAW_CODANT 
                 If BAW->( MsSeek( xFilial("BAW")+cChaveAux) ) 
                   cRet := BAW->BAW_CODIGO 
                 EndIf 
        Case cTp = 'S' BB0->( DbSetOrder( 6 ) ) //BB0_FILIAL + BB0_CODOPE + BB0_CODIGO 
                 If BB0->( MsSeek( xFilial("BB0")+cChaveAux ) ) 
                   cRet := BB0->BB0_CODIGO 
                 EndIf 
        Case cTp = -CE' BB0->( DbSetOrder( 6 ) ) //BB0_FILIAL + BB0_ESTADO + BB0_NUMCR + BB0_CODSIG + BB0_CODOPE 
                 If BB0->( MsSeek( xFilial("BB0")+cChaveAux ) ) 
                   cRet := BB0->BB0_CODIGO 
                 EndIf 
        Case cTp = 'M' cRet := cCodigo 
         OtherWise 
           cRet := cCodigo 
EndCase 
Return(cRet)
```
## *Ponto de entrada para tratamento do número da liberação.*

#### PLSXMLLIB

Este ponto de entrada permite ajustar o número da autorização contida no arquivo.

**Especificações do Ponto de Entrada:** cNumAut:= ExecBlock("PLSXMLLIB",.F.,.F.,{ Iif(lEvolu,cNumEvo,cNumImp),cOpeMov,cCodRda, cNumSen,cNumSolInt,cTipo } )

**Ponto de Chamada:** Este ponto de entrada será utilizado no processo de importação do arquivo XML para tratar o campo do arquivo "**NUMEROGUIAPRESTADOR"**

#### **Parâmetros:**

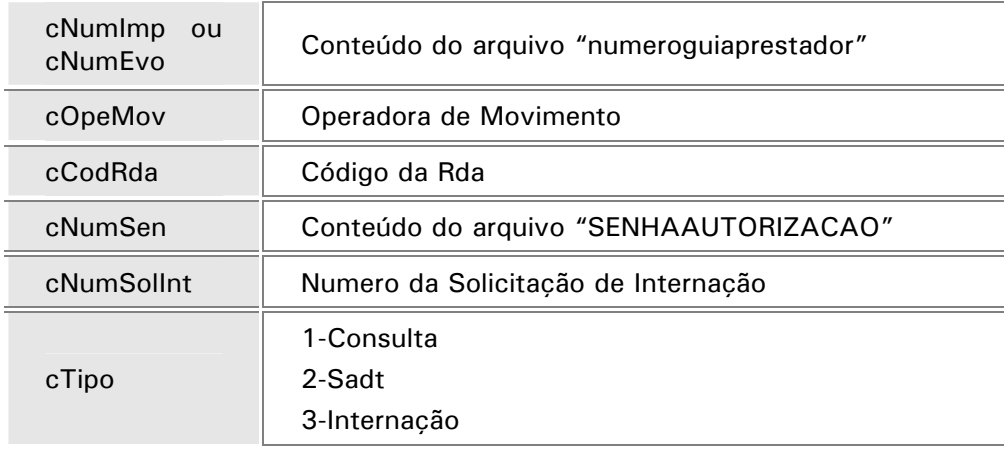

#### **Retorno:**

cNumAut Retorna o numero da autorização correto

#### **Exemplo:**

User Function PLSXMLLIB

LOCAL cCodigo : = AllTrim( paramixb[1])

LOCAL cOpeMov : = AllTrim( paramixb[2])

LOCAL cCodRda : = AllTrim( paramixb[3] )

LOCAL cNumSen :  $=$  AllTrim( paramixb[4] )

LOCAL cNumSolInt  $:=$  AllTrim( paramixb[5] )

LOCAL cTipo : = AllTrim( paramixb[6])

Return(cCodigo)

## *Ponto de entrada para tratamento do Profissional de Saúde.*

#### PLSXMLSCU

Este ponto de entrada permite ajustar o conteúdo da sigla Crm e Uf do profissional de saúde.

**Especificações do Ponto de Entrada:** aRetProf := ExecBlock( "PLSXMLSCU",.F.,.F.,{cSigla,cCrm,cUf} )

**Ponto de Chamada:** Este ponto de entrada será utilizado no processo de importação do arquivo XML para tratar o campo do arquivo "**SIGLACONSELHO",** "**NUMEROCONSELHO" e**  "**UFCONSELHO"**

#### **Parâmetros:**

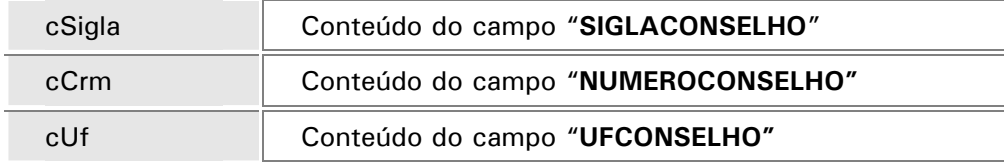

#### **Retorno:**

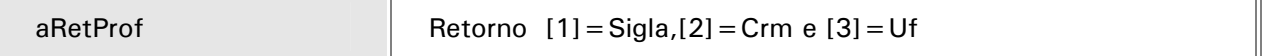

#### **Exemplo:**

User Function PLSXMLSCU

LOCAL cSigla :=  $\text{AllTrim}(\text{paramixb}[1])$ 

LOCAL cCrm  $:=$  AllTrim( paramixb[2] )

LOCAL cUf  $:=$  AllTrim( paramixb[3] )

Return( {cSigla, cCrm, cUf} )

## *Ponto de entrada para tratamento do código da tabela do procedimento*

#### PLSXMLPAD

Este ponto de entrada permite ajustar o conteúdo do código da tabela referente ao procedimento

**Especificações do Ponto de Entrada:** aMatPro := ExecBlock( "PLSXMLPAD",.F.,.F.,{cCodPad,cCodPro} )

**Ponto de Chamada:** Este ponto de entrada será utilizado no processo de importação do arquivo XML para tratar o campo do arquivo "**TIPOTABELA"**

#### **Parâmetros:**

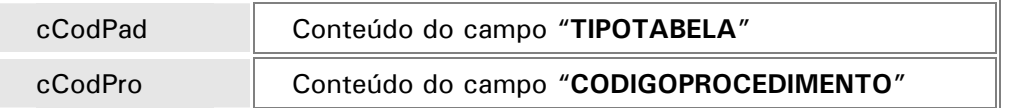

#### **Retorno:**

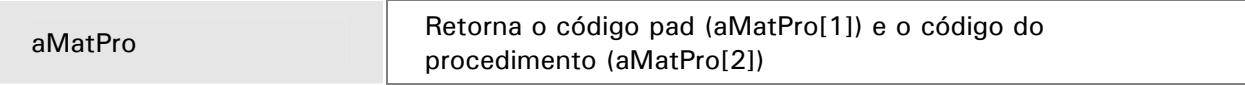

#### **Exemplo:**

```
User Function PLSXMLPAD 
LOCAL cCodigo := AllTrim(paramixb[1])
LOCAL cCodPro := AllTrim(paramixb[2])
Do Case 
   Case cCodigo = = "01"//Tabela AMB-90
      cCodigo := cCodigo 
   Case cCodigo = = "02"//Tabela AMB 92
      cCodigo := cCodigo 
   Case cCodigo = = "03"//Tabela AMB 96
      cCodigo := cCodigo 
   Case cCodigo = = "04"//Tabela AMB 99
      cCodigo := cCodigo 
   Case cCodigo = = "05"//Tabela Brasindice
      cCodigo := cCodigo 
    Case cCodigo == "06"//Classificação Brasileira Hierarquizada de Procedimentos Médicos 
      cCodigo := cCodigo 
   Case cCodigo = = "07"//Tabela CIEFAS 93
      cCodigo := cCodigo 
   Case cCodigo = = "08"//Tabela CIEFAS 2000
      cCodigo := cCodigo 
   Case cCodigo = = "09"//Rol de procedimentos ANS
      cCodigo := cCodigo
```

```
 Case cCodigo == "10"//Tabela de procedimentos ambulatoriais SUS 
      cCodigo := cCodigo 
    Case cCodigo == "11"//Tabela de procedimentos hospitalares SUS 
      cCodigo := cCodigo 
   Case cCodigo = = "12"//Tabela SIMPRO
      cCodigo := cCodigo 
   Case cCodigo = = "13"//Tabela TUNEP
      cCodigo := cCodigo 
   Case cCodigo = = "14"//Tabela VRPO
      cCodigo := cCodigo 
    Case cCodigo == "15"//Tabela de Intercâmbio Sistema Uniodonto 
      cCodigo := cCodigo 
   Case cCodigo = = "94"//Tabela própria procedimento
      cCodigo := cCodigo 
    Case cCodigo == "95"//Tabela própria materiais 
      cCodigo := cCodigo 
   Case cCodigo = = "96"//Tabela própria medicamentos
      cCodigo := cCodigo 
   Case cCodigo = = "97"//Tabela própria taxas hospitalares
      cCodigo := cCodigo 
   Case cCodigo = = "98"//Tabela própria pacotes
      cCodigo := cCodigo 
   Case cCodigo = = "99"//Tabela própria gases medicinais
      cCodigo := cCodigo 
   Case cCodigo = = "00"//Outras tabelas
      cCodigo := cCodigo 
    OtherWise 
      cCodigo := cCodigo 
EndCase 
Return( {cCodigo,cCodPro} )
```
## *Ponto de entrada para retornar a tag e caminho da data do atendimento*

#### PLSXMLDAT

Este ponto de entrada permite que seja retornado a tag que se deseja pegar a data do atendimento.

**Especificações do Ponto de Entrada:** aRetTag := ExecBlock( "PLSXMLDAT",.F.,.F.,{cGuia} )

**Ponto de Chamada:** Este ponto de entrada será utilizado no inicio do processo para pegar a data de atendimento.

#### **Parâmetros:**

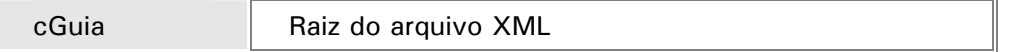

#### **Retorno:**

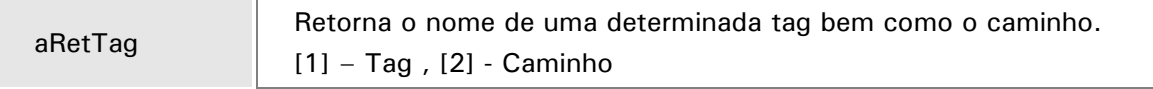

#### **Exemplo:**

User Function PLSXMLDAT

LOCAL cGuia := Upper( AllTrim( paramixb[1] ) )

LOCAL cTag := " //Informe o nome da Tag que deve ser pego o conteudo

LOCAL cTagLoc := '' //Informe a Tag pai do elemento

//³Exemplo: Se a estrutura tiver mais de um nivel ate o

//³elemento que e desejado pegar o conteudo, dever ser informado

//³todo o caminho

//³Exemplo de como deve ser informado o caminho

//³cTagLoc := 'HIPOTESEDIAGNOSTICA\CID'

 $1/3$ <sup>c</sup>Tag  $:= 'NOMETABELA'$ 

//³Exemplo de Estrutura original

//³HIPOTESEDIAGNOSTICA

 $//<sup>3</sup>CID$ 

//³NOMETABELA

```
Do Case
```
Case cGuia == 'GUIACONSULTA'

cTag := 'DATAATENDIMENTO'

cTagLoc := '\DADOSATENDIMENTO'

```
 Case cGuia == 'GUIASOLICITACAOSADT'
```

```
 Case cGuia == 'GUIASP_SADT'
```

```
 Case cGuia == 'GUIASOlICINTERNACAO' 
   Case cGuia == 'GUIARESUMOINTERNACAO' 
   Case cGuia == 'GUIASOLICITACAOPRORROGACAO' 
   Case cGuia == 'GUIAHONORARIOINDIVIDUAL' 
   Case cGuia == 'GUIAODONTOLOGIA' 
EndCase
```
Return( {cTag,cTagLoc} )

## *Ponto de entrada para inclusão de informações complementares*

#### PLSXMINF

Este ponto de entrada permite a inclusão de novas informações para complemento.

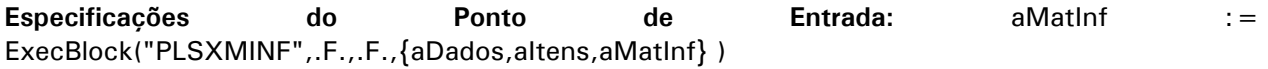

#### **Ponto de Chamada: PLSXMOV**

#### **Parâmetros:**

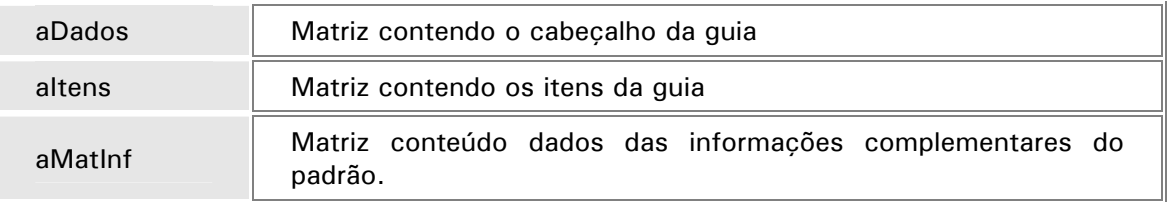

#### **Retorno:**

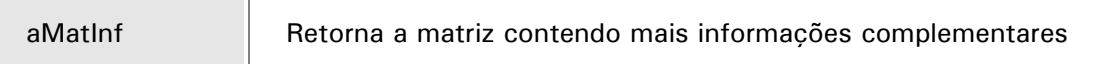

#### **Exemplo:**

```
User Function PLSXMINF() 
LOCAL nFor 
LOCAL aDados: = paramixb[1]
LOCAL altens := paramixb[2]
LOCAL aMatInf : = paramixb[3]
```
//³ Para adicionar linha de separacao

AaDd(aMatInf, {Replicate('-',60) , "NIL" } )

//³ Para pegar dados da aDados

//³ O ultimo parametro da funcao abaixo e o default caso nao seja econtrado

AaDd(aMatInf, { 'NUMERO AUTORIZAÇÃO' , PLSRETDAD( aDados,"NUMAUT","" ) } ) AaDd(aMatInf, { 'EQUIPE' , Iif(PLSRETDAD( aDados,"EQUIPE",.F. ),'SIM','NÃO') } )

//³ Para pegar dados da aitens AaDd(aMatInf, {Replicate('-',60) , "NIL" } )

For  $nFor := 1 To Len(altens)$ 

AaDd(aMatInf, { 'SEQUENCIA', PLSRETDAD(altens[nFor],"SEQMOV") } )

AaDd(aMatInf, { 'TABELA' , PLSRETDAD(aItens[nFor],"CODPAD") } )

AaDd(aMatInf, { 'PRODUTO' , PLSRETDAD(aItens[nFor],"CODPRO") } )

AaDd(aMatInf, {Replicate('-',60) , "NIL" } )

Next

//³ Fim da Rotina

Return(aMatInf)